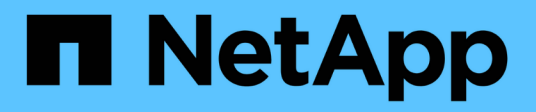

# **Mantenere la cronologia delle operazioni SnapManager**

SnapManager for SAP

NetApp April 19, 2024

This PDF was generated from https://docs.netapp.com/it-it/snapmanager-sap/windows/task-configurehistory-for-backup-operation.html on April 19, 2024. Always check docs.netapp.com for the latest.

# **Sommario**

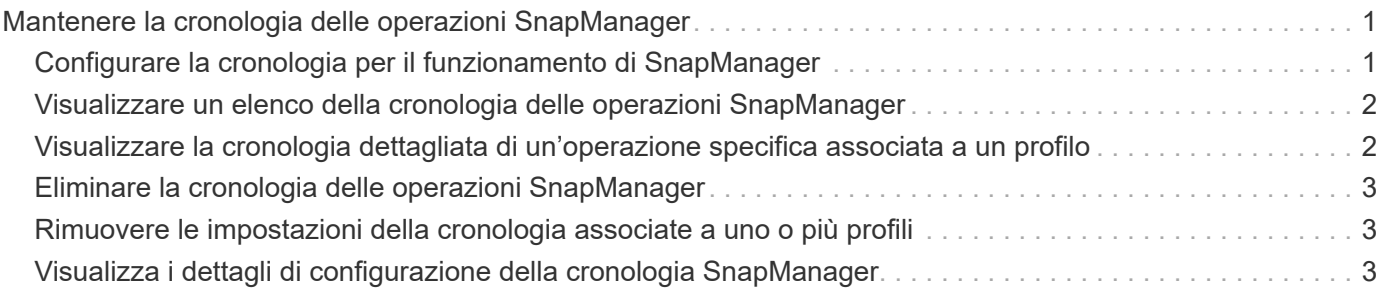

# <span id="page-2-0"></span>**Mantenere la cronologia delle operazioni SnapManager**

SnapManager per SAP consente di mantenere la cronologia delle operazioni SnapManager associate a uno o più profili. È possibile mantenere la cronologia dall'interfaccia della riga di comando (CLI) di SnapManager o dall'interfaccia grafica utente (GUI). È possibile visualizzare la cronologia delle operazioni sotto forma di report e utilizzare il report per scopi di verifica della conformità.

È possibile mantenere la cronologia per le seguenti operazioni SnapManager:

- Creazione del backup
- Verifica del backup
- Ripristino del backup
- Creazione di cloni

Le informazioni sulla cronologia delle operazioni SnapManager vengono mantenute in base alla conservazione. È possibile configurare diverse classi di conservazione per ciascuna delle operazioni SnapManager supportate.

Di seguito sono riportate alcune classi di conservazione che è possibile assegnare:

- Numero di giorni
- Numero di settimane
- Numero di mesi
- Numero di operazioni

In base alla conservazione, SnapManager rimuove automaticamente la cronologia. È inoltre possibile eliminare manualmente la cronologia delle operazioni SnapManager. Se si elimina o si distrugge il profilo, tutte le informazioni della cronologia associate al profilo vengono eliminate.

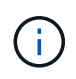

Dopo il rollback dell'host, non è possibile visualizzare i dettagli della cronologia o eseguire operazioni relative alla cronologia associate al profilo configurato per la manutenzione della cronologia.

## <span id="page-2-1"></span>**Configurare la cronologia per il funzionamento di SnapManager**

SnapManager per SAP consente di mantenere la cronologia delle operazioni SnapManager dalla CLI o dall'interfaccia grafica utente di SnapManager. È possibile visualizzare la cronologia dell'operazione SnapManager come report.

### **Fase**

1. Per configurare la cronologia delle operazioni SnapManager, immettere il seguente comando:

```
smsap history set -profile {-name, profile_name [profile_name1, profile_name2]
| -all -repository -login [-password repo_password] -username repo_username
```

```
-dbname repo_dbname -host repo_host -port repo_port} -operation {-operations
operation_name [operation_name1, operation_name2] | -all} -retain {-count
retain_count | -daily retain_daily | -weekly retain_weekly | -monthly
retain_monthly} [-quiet | -verbose]
```

```
  smsap
history set -profile -name PROFILE1 -operation -operations backup -retain
-daily 6 -verbose
```

```
  smsap
history set -profile -name PROFILE1 -operation -all -retain -weekly 3
-verbose
```
### <span id="page-3-0"></span>**Visualizzare un elenco della cronologia delle operazioni SnapManager**

È possibile visualizzare la cronologia di una o di tutte le operazioni SnapManager come report in base alle impostazioni di conservazione.

#### **Fase**

1. Per visualizzare un elenco delle operazioni della cronologia SnapManager, immettere il seguente comando:

```
smsap history list -profile {-name, profile_name [profile_name1,profile_name2]
| -all -repository -login [-password repo_password] -username repo_username
-dbname repo_dbname -host repo_host -port repo_port} -operation {-operations
operation_name [operation_name1, operation_name2] | -all} [-delimiter
delimiter] [-quiet | -verbose]
```
### <span id="page-3-1"></span>**Visualizzare la cronologia dettagliata di un'operazione specifica associata a un profilo**

È possibile visualizzare la cronologia dettagliata di una specifica operazione SnapManager associata a un profilo.

#### **Fase**

1. Per visualizzare informazioni dettagliate sulla cronologia di un'operazione SnapManager specifica associata a un profilo, immettere il seguente comando:

**smsap history operation-show -profile** *profile\_name* **{-label** *label* **| -id** *id***} [ quiet | -verbose]**

# <span id="page-4-0"></span>**Eliminare la cronologia delle operazioni SnapManager**

È possibile eliminare la cronologia dell'operazione SnapManager, se non sono più necessari i dettagli della cronologia.

### **Fase**

1. Per eliminare la cronologia dell'operazione SnapManager, immettere il seguente comando:

```
smsap history purge -profile {-name, profile_name profile_name1,
profile_name2] | all -repository -login [-password repo_password] -username
repo_username -dbname repo_dbname -host repo_host -port repo_port} -operation
{-operations operation_name [operation_name1, operation_name2] | -all} [-quiet
| -verbose]
```
### <span id="page-4-1"></span>**Rimuovere le impostazioni della cronologia associate a uno o più profili**

SnapManager consente di rimuovere le impostazioni della cronologia di un'operazione SnapManager. Questa operazione rimuove tutte le informazioni della cronologia associate a un singolo profilo o a più profili.

### **Fase**

1. Per rimuovere la cronologia delle operazioni SnapManager associate a uno o più profili, immettere il seguente comando:

```
smsap history remove -profile {-name, profile_name [profile_name1,
profile_name2] | all -repository -login [-password repo_password] -username
repo_username -dbname repo_dbname -host repo_host -port repo_port} -operation
{-operations operation_name [operation_name1, operation_name2] | -all} [-quiet
| -verbose]
```
### <span id="page-4-2"></span>**Visualizza i dettagli di configurazione della cronologia SnapManager**

È possibile visualizzare le impostazioni della cronologia per un singolo profilo.

### **A proposito di questa attività**

L'operazione SnapManager history visualizza le seguenti informazioni per ciascun profilo:

- Nome dell'operazione
- Classe di conservazione
- Numero di conservazione

### **Fase**

1. Per visualizzare informazioni sull'operazione SnapManager history per un profilo specifico, immettere il seguente comando:

### **Informazioni sul copyright**

Copyright © 2024 NetApp, Inc. Tutti i diritti riservati. Stampato negli Stati Uniti d'America. Nessuna porzione di questo documento soggetta a copyright può essere riprodotta in qualsiasi formato o mezzo (grafico, elettronico o meccanico, inclusi fotocopie, registrazione, nastri o storage in un sistema elettronico) senza previo consenso scritto da parte del detentore del copyright.

Il software derivato dal materiale sottoposto a copyright di NetApp è soggetto alla seguente licenza e dichiarazione di non responsabilità:

IL PRESENTE SOFTWARE VIENE FORNITO DA NETAPP "COSÌ COM'È" E SENZA QUALSIVOGLIA TIPO DI GARANZIA IMPLICITA O ESPRESSA FRA CUI, A TITOLO ESEMPLIFICATIVO E NON ESAUSTIVO, GARANZIE IMPLICITE DI COMMERCIABILITÀ E IDONEITÀ PER UNO SCOPO SPECIFICO, CHE VENGONO DECLINATE DAL PRESENTE DOCUMENTO. NETAPP NON VERRÀ CONSIDERATA RESPONSABILE IN ALCUN CASO PER QUALSIVOGLIA DANNO DIRETTO, INDIRETTO, ACCIDENTALE, SPECIALE, ESEMPLARE E CONSEQUENZIALE (COMPRESI, A TITOLO ESEMPLIFICATIVO E NON ESAUSTIVO, PROCUREMENT O SOSTITUZIONE DI MERCI O SERVIZI, IMPOSSIBILITÀ DI UTILIZZO O PERDITA DI DATI O PROFITTI OPPURE INTERRUZIONE DELL'ATTIVITÀ AZIENDALE) CAUSATO IN QUALSIVOGLIA MODO O IN RELAZIONE A QUALUNQUE TEORIA DI RESPONSABILITÀ, SIA ESSA CONTRATTUALE, RIGOROSA O DOVUTA A INSOLVENZA (COMPRESA LA NEGLIGENZA O ALTRO) INSORTA IN QUALSIASI MODO ATTRAVERSO L'UTILIZZO DEL PRESENTE SOFTWARE ANCHE IN PRESENZA DI UN PREAVVISO CIRCA L'EVENTUALITÀ DI QUESTO TIPO DI DANNI.

NetApp si riserva il diritto di modificare in qualsiasi momento qualunque prodotto descritto nel presente documento senza fornire alcun preavviso. NetApp non si assume alcuna responsabilità circa l'utilizzo dei prodotti o materiali descritti nel presente documento, con l'eccezione di quanto concordato espressamente e per iscritto da NetApp. L'utilizzo o l'acquisto del presente prodotto non comporta il rilascio di una licenza nell'ambito di un qualche diritto di brevetto, marchio commerciale o altro diritto di proprietà intellettuale di NetApp.

Il prodotto descritto in questa guida può essere protetto da uno o più brevetti degli Stati Uniti, esteri o in attesa di approvazione.

LEGENDA PER I DIRITTI SOTTOPOSTI A LIMITAZIONE: l'utilizzo, la duplicazione o la divulgazione da parte degli enti governativi sono soggetti alle limitazioni indicate nel sottoparagrafo (b)(3) della clausola Rights in Technical Data and Computer Software del DFARS 252.227-7013 (FEB 2014) e FAR 52.227-19 (DIC 2007).

I dati contenuti nel presente documento riguardano un articolo commerciale (secondo la definizione data in FAR 2.101) e sono di proprietà di NetApp, Inc. Tutti i dati tecnici e il software NetApp forniti secondo i termini del presente Contratto sono articoli aventi natura commerciale, sviluppati con finanziamenti esclusivamente privati. Il governo statunitense ha una licenza irrevocabile limitata, non esclusiva, non trasferibile, non cedibile, mondiale, per l'utilizzo dei Dati esclusivamente in connessione con e a supporto di un contratto governativo statunitense in base al quale i Dati sono distribuiti. Con la sola esclusione di quanto indicato nel presente documento, i Dati non possono essere utilizzati, divulgati, riprodotti, modificati, visualizzati o mostrati senza la previa approvazione scritta di NetApp, Inc. I diritti di licenza del governo degli Stati Uniti per il Dipartimento della Difesa sono limitati ai diritti identificati nella clausola DFARS 252.227-7015(b) (FEB 2014).

#### **Informazioni sul marchio commerciale**

NETAPP, il logo NETAPP e i marchi elencati alla pagina<http://www.netapp.com/TM> sono marchi di NetApp, Inc. Gli altri nomi di aziende e prodotti potrebbero essere marchi dei rispettivi proprietari.